## **Unique Identifying Information for New Tobacco Products**

*Instructions:*

*1. You MUST enter the Applicant Name, Product Category and Product Subcategory as required by 21 CFR § 1114.7(c)(3) on this page.* 

*2. Enter values for the applicable product properties specified in Table 1 to 21 CFR § 1114.7(c)(3)(iii) in Product Tab.* 

*3. Verify Completion before saving as XLS or XLSX. You must save as XLS or XLSX for eSubmitter.* 

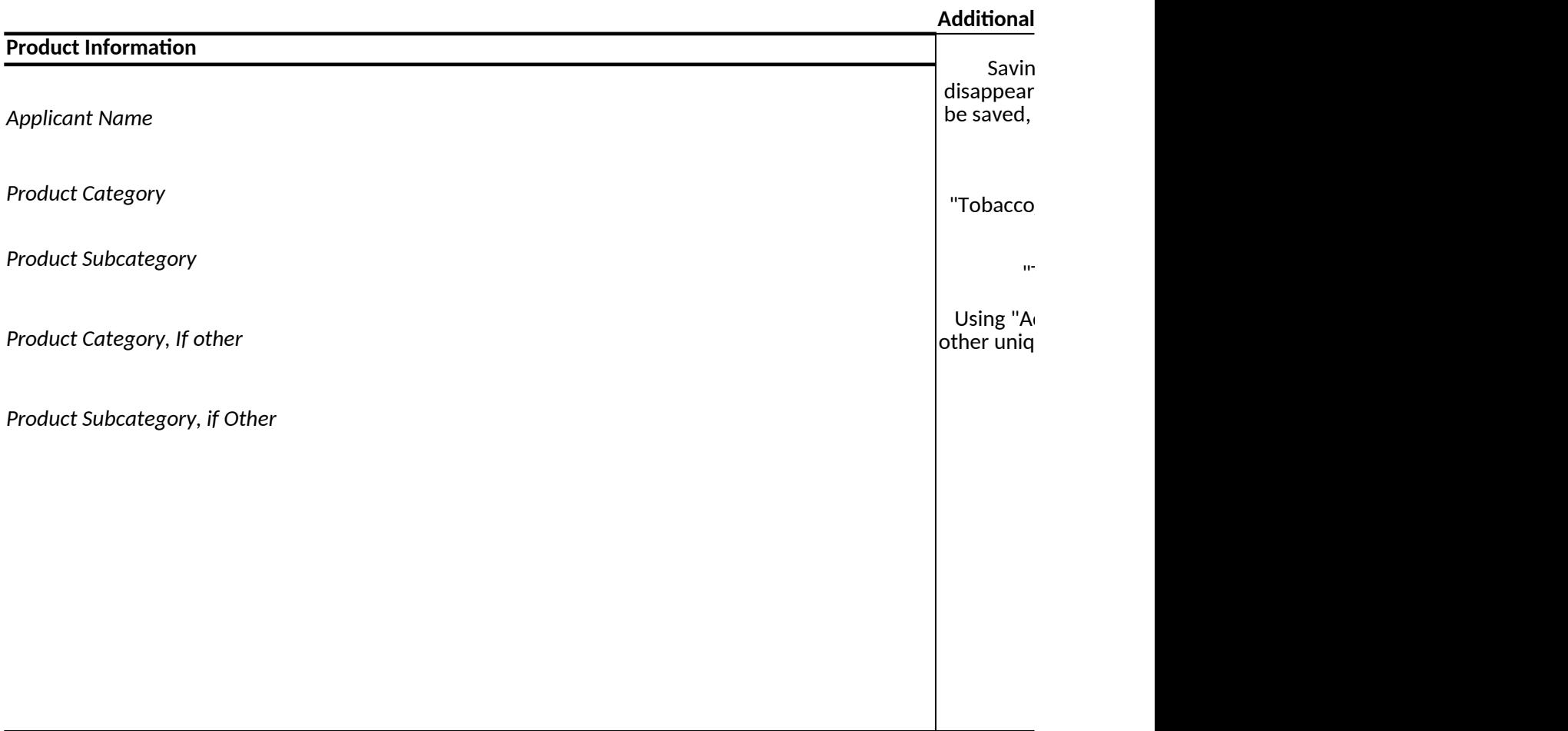

*Version: 12.0 Microsoft Excel Release Date: 11/17/2019*

This section applies only to requirements of the Paperwork Reduction Act of 1995.  $*$ DO NOT CENED YOUR COMPLETED FORM TO THE PRA CTAFF ADDRESS BELOW.  $*$ 

## **DRAFT FORM**

## **Comments**

g as an .xls or .xlsx will cause all drop down menus to , so be certain you are completely finished. Your data will but you will not have drop down functions if you must reopen.

Continue through the errors and save the file as "Tobacco\_Product\_list.xls" or "Tobacco\_Product\_list.xlsx". If there are multiple product files, save the files as "Tobacco\_Product\_list\_n.xls" or Tobacco\_Product\_list\_n.xlsx"(where n=1,2,3,etc.)

dditional Property" to differentiate the products if all the ue product properties are exactly same.

OMB Control No. 0910-0879 Expiration Date: xx/xx/xxxx See PRA Statement on bottom of page

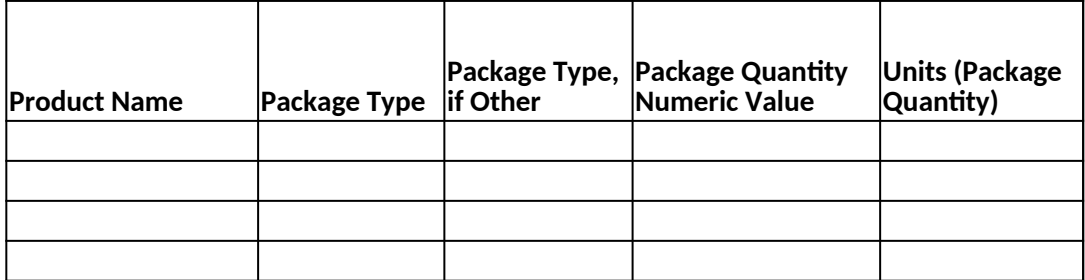

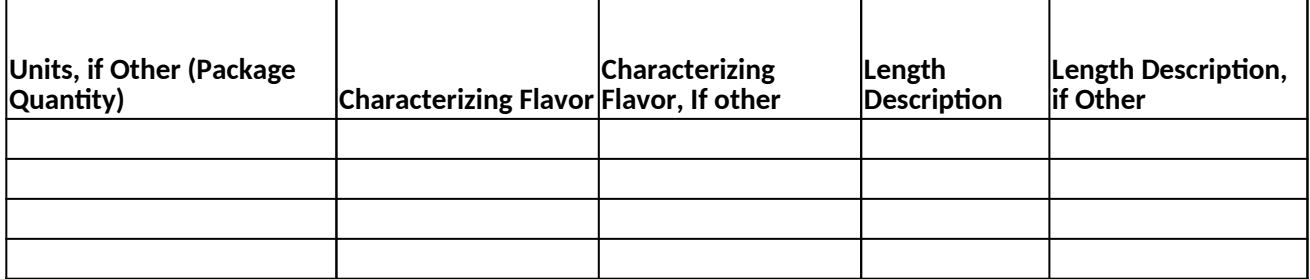

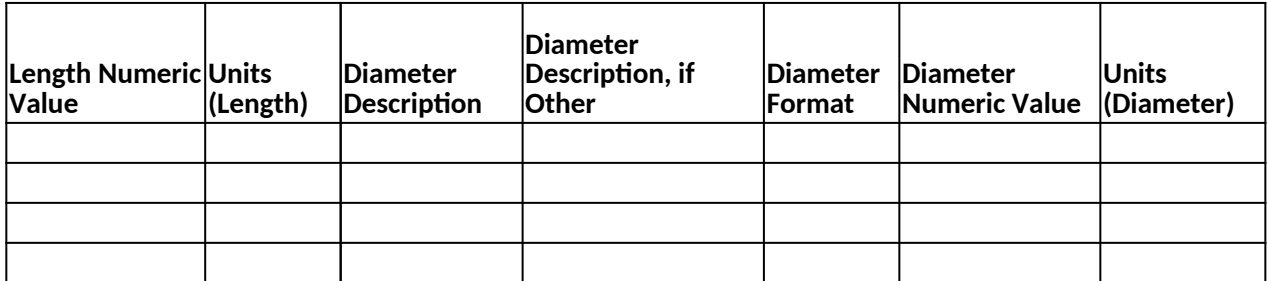

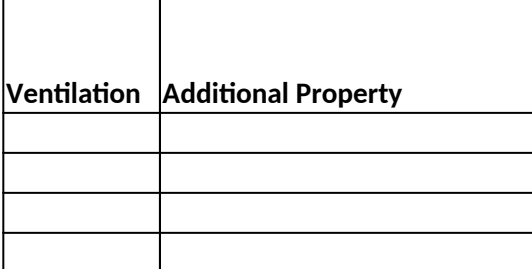